## **Gestionar les propietats d'una sèrie**

Per fer la gestió de les propietats de resultat i mostra d'una sèrie, accedeix al menú Gestión dins l'apartat Genérica. A continuació, pressiona la icona de l'engranatge  $\leq$  del control.

 $\pmb{\times}$ 

Es poden **crear, editar o eliminar propietats i atributs** a través dels seus panells principals.

Per accedir al panell de propiedades selecciona la icona de suma  $\mathbb{E}$ , localitzat a la columna d'atributs.

 $\pmb{\times}$ 

En ambdós casos, el funcionament és el següent:

• Per **afegir una propietat o atribut**, selecciona la icona **×**. A continuació, especifica el nom i el tipus (text, número o data).

En el cas dels atributs, aquests també poden portar associats valors. Pots **afegir, editar o eliminar els valors d'un atribut** mitjançant el següent panell:

## $\pmb{\times}$

Finalment, per a tots dos casos, guarda els canvis mitjançant la icona  $\mathbb{X}$ .

- Per **esborrar una propietat o atribut**, selecciona la icona de supressió **x** i confirma l'acció a la pantalla emergent.
- Per **editar una propietat o atribut** , selecciona la icona d'edició<sup>[x]</sup>. Després de realitzar els canvis, confirma l'edició en la icona de guardar  $\mathbb{E}$ .

From: <http://wiki.itec.cat/> - **Wiki** Permanent link: **[http://wiki.itec.cat/doku.php?id=ca:tcqi:tcqi\\_modulos:tcqi\\_gcq:progcc:gestionar\\_propiedades\\_serie](http://wiki.itec.cat/doku.php?id=ca:tcqi:tcqi_modulos:tcqi_gcq:progcc:gestionar_propiedades_serie)**

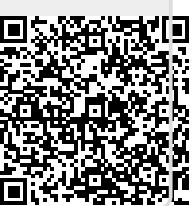

Last update: **2018/02/09 10:43**